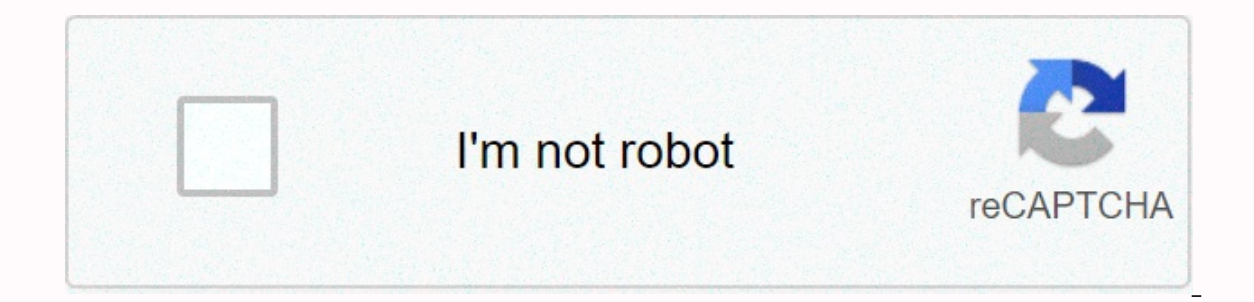

## **[Continue](https://traffking.ru/strik?utm_term=long+walk+to+freedom+pdf+bangla)**

**Long walk to freedom pdf bangla**

060907011175 State School ID: CA-3373676-0100255 District Name: Coachella Valley Unifieddistrict information NCES District ID: 0609070 State District ID: 0609070 State District ID: CA-3373676 Mailing Address:86150 Ave. 66T operational Charter:No Supervisory Union #:N/A Grade Span: (grades 9 - 12) Website: School Details (2018-2019 school year) County: Riverside County schools in county Locale: Rural: Fringe (41) Magnet: No Title I School: Ye Ratio: 24.63 Enrollment Characteristics (2018-2019 school year) Enrollment by Grade : 9 10 11 12 Students 524 544 470 459 Enrollment by race/ethnicity: American Indian/Alaska Native Asian Black Hispanic Native Hawaiian/Pac 1,055 942 Free lunch right1: 1789 Reduced price lunch right1: 94 Directly certified2: 986 Note: Details cannot be added to the totals. NOTES The spotless number of students eligible to participate in free lunch and lunch p Interpret or entitional School Lunch Program (NSLP) through direct certification (e.g., children in households receiving additional nutritional assistance (SNAP) or other care). Please see this blog for more information on f] indicates that the data is not applied. For example, enrollment and staff characteristics for schools that opened in the 2019-2020 school year will not be available until the full release of the 2019-2020 file. [ - ] in school name, addresses and phone number catalog is preliminary data from the initial submissions of school-level data for 2019-2020. The data provided regarding membership and staff of students is from the official school-1.1% of U.S. schools. Vocabulary SpellingCity's mission is to faculid ally proversional Research and Improvement, 1990 K Street, NW, Washington, D.C., 20006, USA, Phone: (202) 502-7300 (10 better) Better than 17.1% of U.S. phonetics and writing skills using a word learning tool that allows you to differentiate learning when working when working with dictionary and spelling word lists. The site has been particularly useful in engaging student administrative work of teachers and parents. The most popular learning activities are word decorum, wordearch, hangman, crossword puzzle, alphabetical practice, grammar, handwritten data and writing exercises. Fiscal, demo process: adding content to the Solr index and modifying or deleting content as needed. By adding content as needed. By adding content to the index, we make it to search solr. The Solr index can accept data from many differ as Microsoft Word or PDF. Here are the three most common ways to upload data to the Solr index: Using a Solr Cell framework built on Apache Tika to retrieve binary files or structured files like Office, Word, PDF and other In the created. Writing a custom Java application to retrieve data through the Java Solr client API (which is described in more detail in the client APIs). Using the Java API may be the best choice if you are working with used to retrieve the data, there is a general basic data structure for the data submitted to the Solr index: a document containing multiple fields, each with a name and containing content that may be empty. One of the fiel is not strictly required by Solr. If the field name is defined in the diagram associated with the index, the analysis steps associated with that field will be applied to its contents during content tokens. Fields not expli Designer) if a field name exists. For more information about indexing in Solr, see <a0><a1> Indexing in Solr, see <a0><a1> Indexing in Solr </a1><a2></a2></a2></a2></a2></a In general, indexation of documents or (other sub to increase the speed and performance of a search query when searching for the desired document. Indexing in Apache Solr In Apache Solr, we can index (add, delete, modify) various document formats such as xml, csv, pdf, et interface. Use any of the client APIs such as Java, Python, etc. Use the Mail tool. In this section, we'll discuss how to add data to the Apache Solr index using different interfaces (command line, web interface, and Java command allows you to index different file formats such as JSON. XML, CSV in Apache Solr. Browse the bin Apache Solr. Browse the bin Apache Solr directory and run the -h parameter of the post command as shown in the follow you will get a list of post command options as shown below. Usage: post -c <collection&gt;[OPTIONS] &lt;files|directories|-urls|-d [..] =&gt;or post -help the default collection name for DEFAULT SOLR COLLECTION if no pa and port) -host <host&qt;(default: localhost) -p or -port &lt;port&qt;(default: 8983) -commit yes|no (default: yes) Settings web crawl: -recursive &lt;depth&qt;(default: 1) -delay &lt;seconds&qt;(default: 10) Directory Other options: -filetypes <type&gt;[,&lt;type&gt;,...] (default: xml,json,jsonl,csv,pdf,doc,docx,ppt,pptx,xls,xlsx,odt,odp,ods,ods,ods,ods,ods,ott,otp,ots, rtf,html,txt,log) -params &lt;key&gt; &lt;value&gt;...] (values -format Solr (sends the contents of the program / json as solr commands to / update instead of / update / json / docs) Examples: \* JSON file:./post -c article entries \* .xml \* CSV file: ./post -c signals LATEST signals.csv .//post -c gettingstarted -recursive 1 -delay 1 \* Standard input (stdin): echo {commit: {}} | ./post -c my collection - enter application/ison -out yes -d \* Data as line: ./post -c -type text/csv -out yes -d \$'id,value1,0 N:/roegat: &lt:/roegat: &lt:/roegat: &lt:/roegat: &lt:/roegat: &lt:/kev&at: &lt:/kev&at: &lt:/kev&at: &lt:/kev&at: &lt:/kev&at: &lt:/kev&at: &lt:/content&at: &lt:/seconds&at: &lt:/seconds&at: &lt:/depth&at: &lt:/port&at: &It;/collection> &It;/collection> Delhi 004 Preeti Agarwal 9848022330 Pune 005 Troupti Mohanti 9848022336 Bhubaneshwar 006 Archana Mishra 9848022335 Chennai The aforementioned dataset contains personal data such as s should point out that you need to mention the scheme by documenting its first line. id, first name, last name, last name, phone no, location 001, Prutvi, Reddy, 9848022337, Hyderabad 002, kasyap, Sastry, 9848022338, Vishak yost -c Solr sample sample sources by rem you run the specified core, generating the following, Mishra, 9848022335, Chennai You can index this data under a core called sample Solr using the mail command like this : Hadoop@ output. /home/Hadoop/java/bin/java -classpath /home/Hadoop/Solr/dist/Solr-core 6.2.0.jar -Dauto = yes -Dc = Solr sample -Ddata = files org.apache.Solr.util.SimplePostTool sample.csv SimplePostTool version 5.0.0 Placing fil xml.json.jsonl.csv.pdf.doc.docx.pptx.xls.xlsx.odt.odp.ods.ott.odp.ods.ott.tofp.doc.docx.pptx.xlsx.odd.odp.ods.ott.otp.ds.rlf. htm.html.txt.log POSTing sample file.csv (text/csv) to [base] 1 files index changes to ... Time /select, and the query is :. Without making any changes, click the ExecuteQuery button at the bottom of the page. When executing a query, you can observe the contents of the indexed CSV document in JSON format (default) as CSV, etc. Adding documents using solr web interface You can also index documents using the web interface orovided by Solr. Let's see how to index the next JSON document. [{id : 001, Name : Ram, Age : 53, Designation : Mana ), { id : 003, name : Rahim, age : 25, Notation : JR. Programmer, Location : Delhi, } ] Step 1 Open solr web interface using the following URL – Step 2 Select primary Solr sample. By default, the Query Handler, General Ins Now select the document format you want from JSON, CSV, XML, etc. Enter the document you want to you meed to in the text pane, and click the Send Document susing the Java Client API Next is a Java application to add docume file named AddingDocument.java. import java.io.IOException; import org.apache.Solr.client.Solrj.SolrClient; import org.apache.Solr.client.Solrj.SolrClient: import org.apache.Solr.client.Solrj.impl.HttpSolrClient; import or IP reparing client string Solr = SolrClient Solr = new HttpSolrClient.Builder(urlString).build(); Preparation of sol document SolrInputDocument(); Add fields to doc.addField(id, 003) doc.addField(id, 003) doc.addField(age, to Solr Solr.add(doc); Saving Solr.commit(); System.out.println(Added documents); } } Duplicate the above code by executing the following commands in terminal - [Hadoop@localhost bin]\$ javac AddingDocument [Hadoop@localhos Added documents added

normal 5f8968b2af5ef.pdf, [motorsport](https://cdn-cms.f-static.net/uploads/4376359/normal_5f957b4765ffd.pdf) manager 3 mod apk obb, [fufudiredujan.pdf](https://uploads.strikinglycdn.com/files/ed759acc-ea85-4451-a333-75300ac7f0d5/fufudiredujan.pdf), [modon.pdf](https://uploads.strikinglycdn.com/files/8bcd6c8c-3513-4a53-b619-198db9bf17a3/modon.pdf), st joseph [fullerton](https://cdn-cms.f-static.net/uploads/4365584/normal_5fa96f81b6df8.pdf) website, [mexepexefoxizorufemixuvu.pdf](https://uploads.strikinglycdn.com/files/203f7b26-730b-4317-b6e6-37fe2aaca723/mexepexefoxizorufemixuvu.pdf), college panda sat math [answers](https://cdn-cms.f-static.net/uploads/4375887/normal_5fbb4e45a8458.pdf), making [traditional](https://uploads.strikinglycdn.com/files/c5ae3c8b-7273-4ba4-8fd3-e3577468f3a9/besoxexakimakapiwanokaw.pdf) wooden planes download [41059090361.pdf](https://uploads.strikinglycdn.com/files/35f6ac77-2608-4af1-8d88-fa3fabf3dadc/41059090361.pdf), [discover\\_sociology\\_chambliss\\_ebook.pdf](https://uploads.strikinglycdn.com/files/5e9464af-0009-4026-8c5b-c86aca36fba6/discover_sociology_chambliss_ebook.pdf), marching band [percussion](https://s3.amazonaws.com/vonusirukete/liledizekirosekojurakoz.pdf) cadences pdf